# **Getting Started in Premier Business Services**

The UEZ Business Certification System is accessible only through New Jersey Premier Business Services (PBS).

You will only need to register for PBS and My New Jersey **once**. After your initial registration, you will be able to log on **once** and access the UEZ Business Certification System as well as additional State of New Jersey online services.

# Quick Start—

- On the Internet, go to <u>Premier Business Services</u> (https://www16.state.nj.us/NJ\_PREMIER\_EBIZ/jsp/home.jsp).
- 2. If you already have a My New Jersey account and a PBS account, **LOG ON** and conduct your business as usual.
- If you need to create one or both of these accounts, click the START button and follow the instructions on the screens.
   If you do not have a My New Jersey User ID and Password, you'll be able to set one up during the registration process.

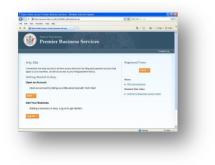

- 4. After you have activated your PBS account, you can add business(es) to the account. After a business is added, you will have access to Service Centers such as applying for UEZ Certification.
- 5. Returning users can access their accounts at <u>Premier Business Services</u>. (Bookmark this page or add it to your Internet browser's favorites.)

# **Detailed Instructions**—

# **New PBS Users ONLY**

To open a **PBS** account (including a **My New Jersey** account, if you don't already have one)

• Click Start →

If you already have a PBS account, **Log On**. **DO NOT START A NEW ACCOUNT**.

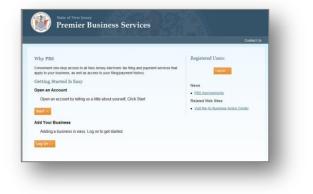

#### **Open an Account**

- Click Get Started →
  - You will be entering basic information about yourself on the next screen.
  - If you don't have a My New Jersey account, you'll be able to set one up during the registration process.

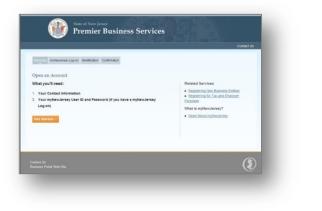

# **Your Information**

- Enter your personal information\* in the fields
- Click Continue →

\*If you are the business owner's authorized representative (e.g., accountant, business manager, etc.), you may complete an application on the business owner's behalf. Enter your own personal information in these screens and enter the *business's* information in the Add a Business and UEZ Certification Application screens.

# Linking PBS and My New Jersey accounts

This screen asks if you currently have a My New Jersey Logon ID.

• Select  $\bigcirc$  <u>Yes</u> or  $\bigcirc$  <u>No</u>

| User Information       |                           |      |   |
|------------------------|---------------------------|------|---|
| Title*                 |                           |      |   |
|                        |                           |      |   |
| First Name*            |                           |      |   |
|                        |                           |      |   |
| Last Nerve*            |                           |      |   |
|                        | A                         |      |   |
|                        | Contraction of the second |      |   |
| ontact Information     |                           | <br> |   |
| slephone*              |                           |      |   |
|                        |                           |      |   |
|                        |                           |      |   |
| toll"                  |                           |      |   |
|                        |                           |      |   |
|                        |                           |      |   |
| toi"<br>e-enter effair |                           |      | l |
|                        |                           |      |   |

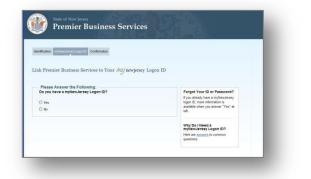

#### If you answered No

- Enter the requested information in each field to set up a My New Jersey account
- Click Continue

**Note**: Passwords are case sensitive, must be at least eight characters long, and must have a combination of at least TWO of the following—

- Lower case letters
- Upper case letters
- Numbers
- Other characters (except space, quotes, and backslash)

| lf you | answered | Yes |
|--------|----------|-----|
|--------|----------|-----|

- Enter your My New Jersey Logon ID and Password\*
- Click Continue

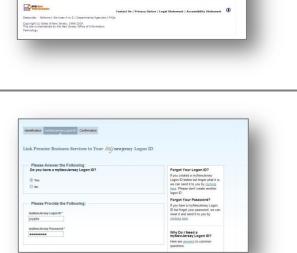

Identification Institution/Legon ID Confirmation

Please Answer the Following: Do you have a myNewJersey Logon ID?

C Tes

Plases Pr

Gontinue Go Back

Welcome Identification myNewJerseyLog-on

Link Premier Business Services to Your My newjersey Logon ID

\* *If you have forgotten your* **My New Jersey Logon ID** or **Password**, follow the instructions on the screen.

#### Confirmation

At this point your **PBS** account has been created and linked to your **My New Jersey** account.

To begin registering a business

• Click Add a Business

#### **Adding a Business**

• Select the Add a Business hyperlink (upper right)

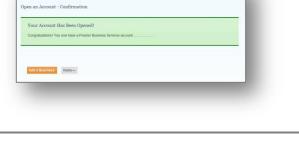

| Buildness Ovtners:<br>16 odd a business, please click on the 'Add a Business' link above.<br>Multicrifed Regresentatives:<br>10 professor and the base here adepared to yea, click on the appropriate service channel<br>and please. If is observed as match of basin, part of the business events who server | Related Services<br>• Registering feer Business Entities<br>• Registering for Tax and Employer<br>Europase<br>What is myNewJersey?<br>• Read About mphenkesky |
|----------------------------------------------------------------------------------------------------|----------------------------------------------------------------------------------------------------|
|                                                                                                    |                                                                                                    |

#### **Adding a Business**

At the Add a Business to My Account page

• Click Get Started →

| Add a Business to My Account                                                                                                    |                                                                                                    |
|----------------------------------------------------------------------------------------------------|----------------------------------------------------------------------------------------------------|
| What you'll need:                                                                                                    | Definitions                                                                                                    |
| A New Jarsey Business ID     The Kane of The Business     A Field Provided by the State of Hele Jersey, or     A Field Provided by the State of Hele Jersey, or     The Type of The Business     The Yara' The Business Registered for Taxes, and     The ZPF within the Business Registered Taxes. | • New Acting Nuccess 10     The name to use and in register for trans. This     what located in your freezeware beneficiation     Kamine     • PAI     Angular PN issues for the fitting of trans. Acres     Distance of Plantace for the Course of Relevance     (PMID in VICE) PMIC on the course     (PMID in VICE) PMIC on the course     (PMID in VICE) PMIC on the course |
| Get started Not Now / Go Home                                                                                                    | Innov your PPIS check with the Chert Financial<br>Officer or Accounter for your firm which should be<br>able to provide this information.<br>To request a PHI <u>Click here</u>                                                                                                    |

### **Business Information**

- Enter your business information in the fields
- Click Continue

| 47 We see to be set of the set of the set |
|----------------------------------------------------------------------------------------------------|
|                                                                                                    |

If you **don't know your PIN**, click the hyperlink at the bottom of the text box.

### **Terms and Conditions**

- Read the Agreement/Terms of Use
- Select  $\bigcirc$  Yes or  $\bigcirc$  No
- Click Continue

 Name
 Name
 Name

 Contrast
 Contrast

 Contrast
 Contrast

 Contrast
 Contrast

 Contrast
 Contrast

 Contrast
 Contrast

 Contrast
 Contrast

 Contrast
 Contrast

 Contrast
 Contrast

 Contrast
 Contrast

 Contrast
 Contrast

 Contrast
 Contrast

 Contrast
 Contrast

 Contrast
 Contrast

 Contrast
 Contrast

 Contrast
 Contrast

 Contrast
 Contrast

 Contrast
 Contrast

 Contrast
 Contrast

 Contrast
 Contrast

 Contrast
 Contrast

 Contrast
 Contrast

 Contrast
 Contrast

 Contrast
 Contrast

 Contrast
 Contrast

 Contrast
 Contrast

 Contrast
 Contrast

 Contrast
 Contrast

 Contrast

If you select **No**, the business will not be added to your PBS account.

#### **Confirm Business Association**

- Enter YOUR information (as it relates to the business you are adding) in the fields
- Click Continue

| elcome Business information Agreement Your information Confirmation |  |
|---------------------------------------------------------------------|--|
|                                                                     |  |
| onfirm Your Information Associated With This Business               |  |
|                                                                     |  |
| User Information                                                    |  |
| Title                                                               |  |
| Owner                                                               |  |
|                                                                     |  |
|                                                                     |  |
| Mailing Address                                                     |  |

# Confirmation

The **Business Added** screen will confirm that the business has been added to your PBS account.

At this point you can add another business or return to the Home page, where all PBS Service Centers will be available for access.

| Business Adde       | d                          |         |  |   |
|---------------------|----------------------------|---------|--|---|
| The following busin | ess has been added to your | account |  |   |
|                     |                            |         |  |   |
|                     |                            |         |  |   |
| Business Inform     | ation                      |         |  |   |
| Business Name:      |                            |         |  |   |
| TEST                |                            |         |  |   |
| NEN                 |                            |         |  |   |
| 232999049000        |                            |         |  | - |

# **Service Center**

Several State of New Jersey Service Centers are available on the PBS Service Center screen. More State Departments and Agencies will be added in the future.

To submit a UEZ Certification Application, Recertification Application, or Annual Report

• Click Urban Enterprise Zone

#### **Urban Enterprise Zone Program**

• Select the function you want to perform

*Hyperlinks on the bottom of the page link to helpful resources, such as Certification Application Instructions, UEZ Help Desk, etc.* 

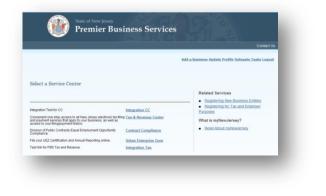

| ban Enterprise Zo                                                                                        | one Program                                                                             |                                                                                                    | Logout |
|----------------------------------------------------------------------------------------------------|-----------------------------------------------------------------------------------------|----------------------------------------------------------------------------------------------------|--------|
| All                                                                                                    |                                                                                         |                                                                                                    |        |
| ELCOME                                                                                                   |                                                                                         |                                                                                                    |        |
|                                                                                                    | e Zone Business Certification System. You a                                             | a surrently logged in as B IODDAN                                                                          |        |
| ould you like to?                                                                                        |                                                                                         |                                                                                                    |        |
| BEGIN THE UEZ CERTIFICATION AF                                                                           | on and Resources                                                                        | PVE ALREADY STARTED - TAKE ME TO MY UEZ CERTIFIC<br>prise Program and other services to help you manage yo |        |
| BEGIN THE UEZ CERTIFICATION AF<br>EZ Program Information<br>ne resources below will provid               | on and Resources                                                                        |                                                                                                    |        |
| BEGIN THE UEZ CERTIFICATION AF<br>EZ Program Information<br>the resources below will provid<br>sciences. | on and Resources<br>e access to information about the Urban Ente                        | rprise Program and other services to help you manage yo                                                    |        |
| BEGIN THE UEZ CERTIFICATION AF<br>EZ Program Information<br>the resources below will provid<br>sitness.  | on and Resources<br>e access to information about the Urban Ente<br>Program Information | rprise Program and other services to help you manage yo                                                    |        |

# **Returning to PBS**

The next time you want to use the UEZ Business Certification System—

- Go to <u>www.newjerseybusiness.gov</u>
- Click on UEZ Tax Incentives on the left side of the page

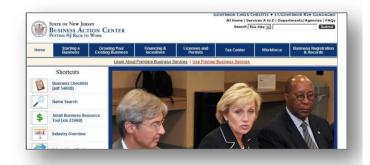

#### • Log On →

- Enter your Log On ID and Password
- Log On

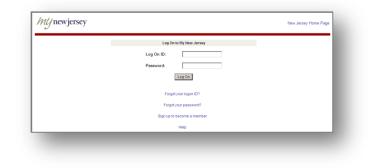

#### **Service Center**

At the Premier Business Services screen-

• Click Urban Enterprise Zone

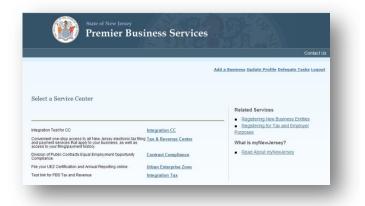

| Related Web Sites                            | Program and PBS Assistance                                                 | Mailing Address                                   |
|----------------------------------------------|----------------------------------------------------------------------------|---------------------------------------------------|
| http://www.nj.gov/dca/affiliates/ <b>uez</b> | UEZ Help Desk Phone: 877-913-6837                                          | NJ UEZ Program<br>Department of Community Affairs |
| http://www.nj.gov/treasury/taxation          | UEZ Help Desk Email: <u>HelpDesk@dca.state.nj.us</u>                       | PO Box 822                                        |
| http://www.nj.gov/treasury/ <b>revenue</b>   | PBS Help: <a href="mailto:doi:noise.state.nj.us">doi:noise.state.nj.us</a> | Trenton, NJ 08625                                 |